# ap $P<sub>1</sub>IC<sub>ation's</sub>$

## **AP5 – Electronic Lock Farnell Order code 120-108**

### **Circuit Diagram**

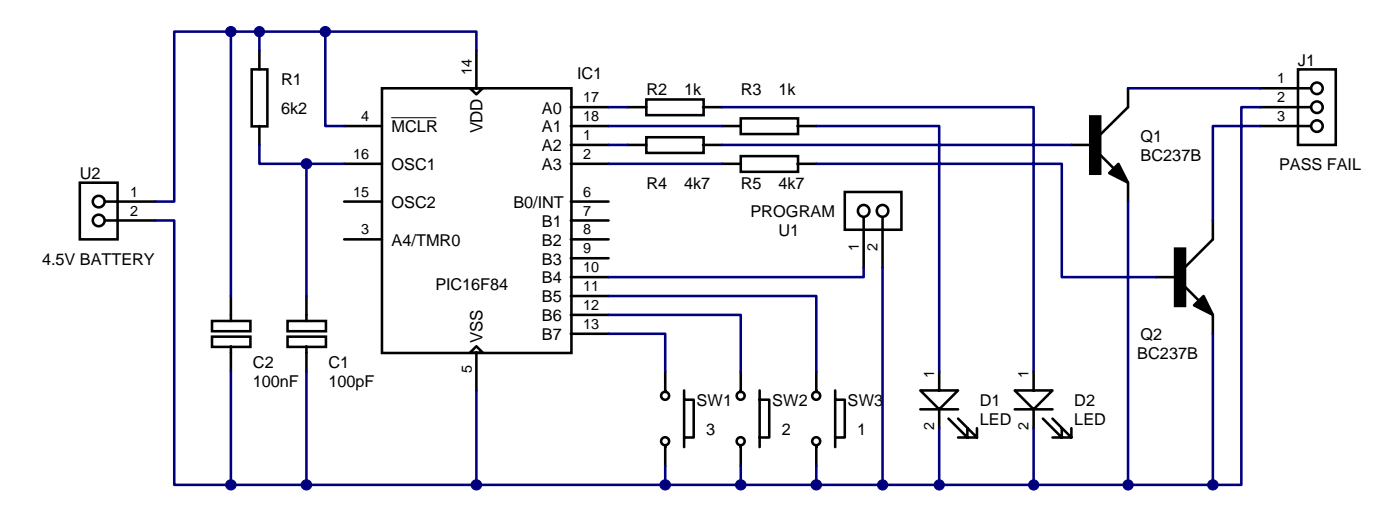

**Board Layout**

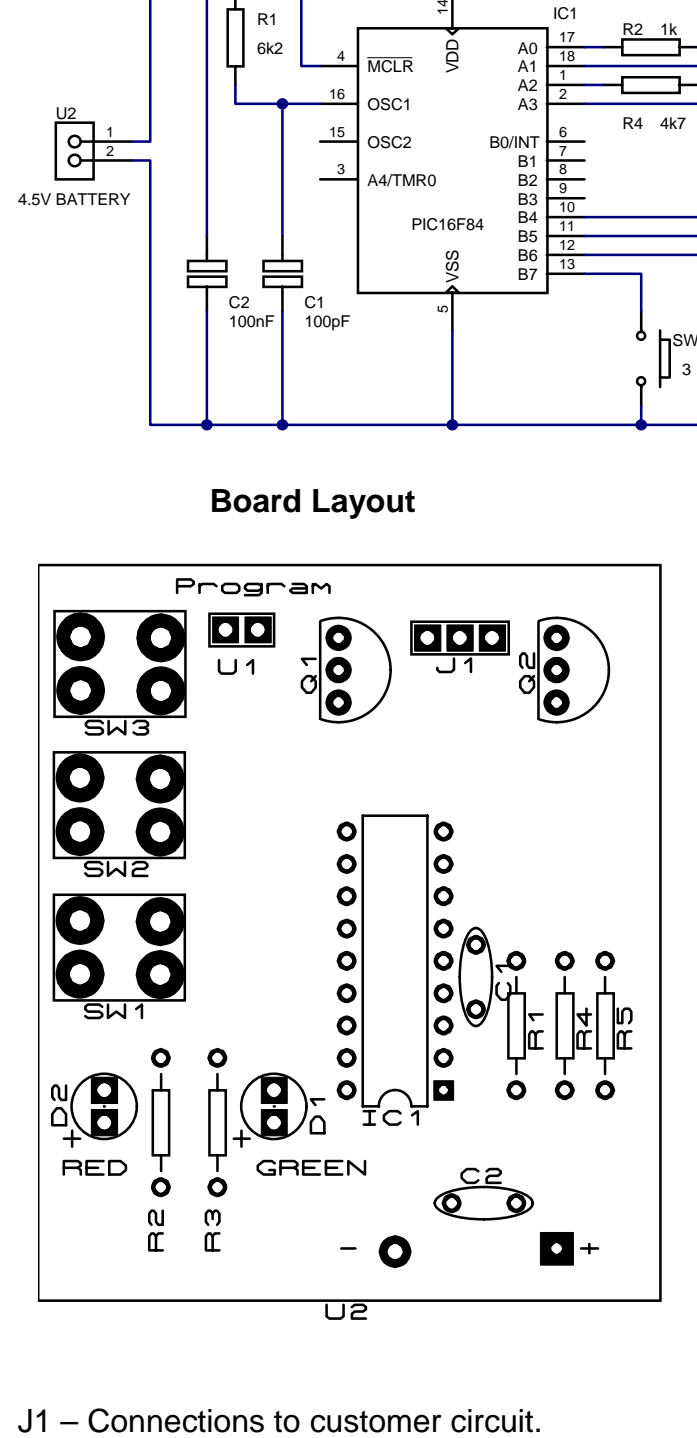

# **Assembly**

Insert the components as shown, ensuring the PIC is correnctly inserted. Check the board for solder bridges and dry joints before applying power. Leds should be inserted with the longer lead to the + symbol on the drawing.

The battery holder is best inserted with the pins passed through the top of the board, soldered and then gently folded under the board and finally attached with the doublesided pad supplied.

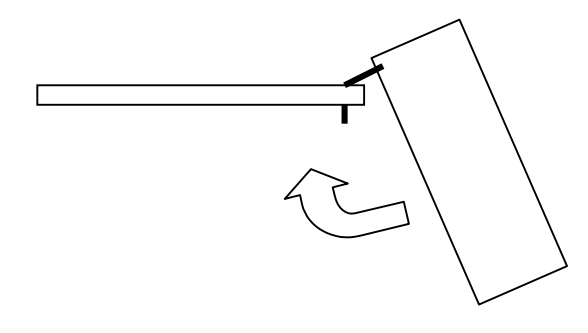

#### **Operation**

The Alarm has two modes of operation – program and run. Initial coding is achieved by placing the header link onto the 2 pins at (U1). This will activate the program mode. Remove the link before the digits are entrered. Six digits are required to be entered. This is acheived by depressing the the push buttons in a sequence, i.e. 1, 2, 3, 1, 2, 3; 1, 2, 3, 3, 2, 1, etc, or any combination you wish. As each digit is entered, the pass light will flash once. On completion of the  $6<sup>th</sup>$  number, the pass light will flash for a few seconds. The PIC will move into a sleep mode and will be woken by a button press. If the user enters 6 correct digits, the green light will stay on for 2 seconds. If an incorrect code is entered, the red light will illuminate. The transistors can be used to drive electronic locks or alarms.

To change to code, replace the link header. Enter the new code. The red light will flash. (This indicates the original code has been removed). Enter the new code again. On completion the green light will flash. Remove the link header.

The software is self explanitory and should not be difficult to follow. Modifications to the code could be to change the number of codes, add a timeout delay or a lockout for greater than a preset consecutive errors.

#### **Moving on from here**

If you wish to learn more about the PIC, there are a number of books on the subject which will assist.

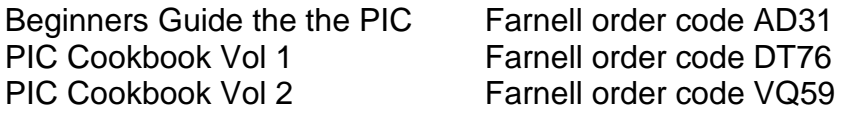

The minimum hardware needed to get started is the PIC Start Plus programmer (Farnell order code 704-740) which is supplied with it's own development environment – MPLAB. From there you could branch out to an ICEPIC In Circuit Emulator which speeds up development time. The software on the disk is in a text format which can be printed from any wordprocessor package or DOS EDIT.

#### **Parts List**

The kit should contain the following items. If there is a shortage, please contact your supplier in the first instance.

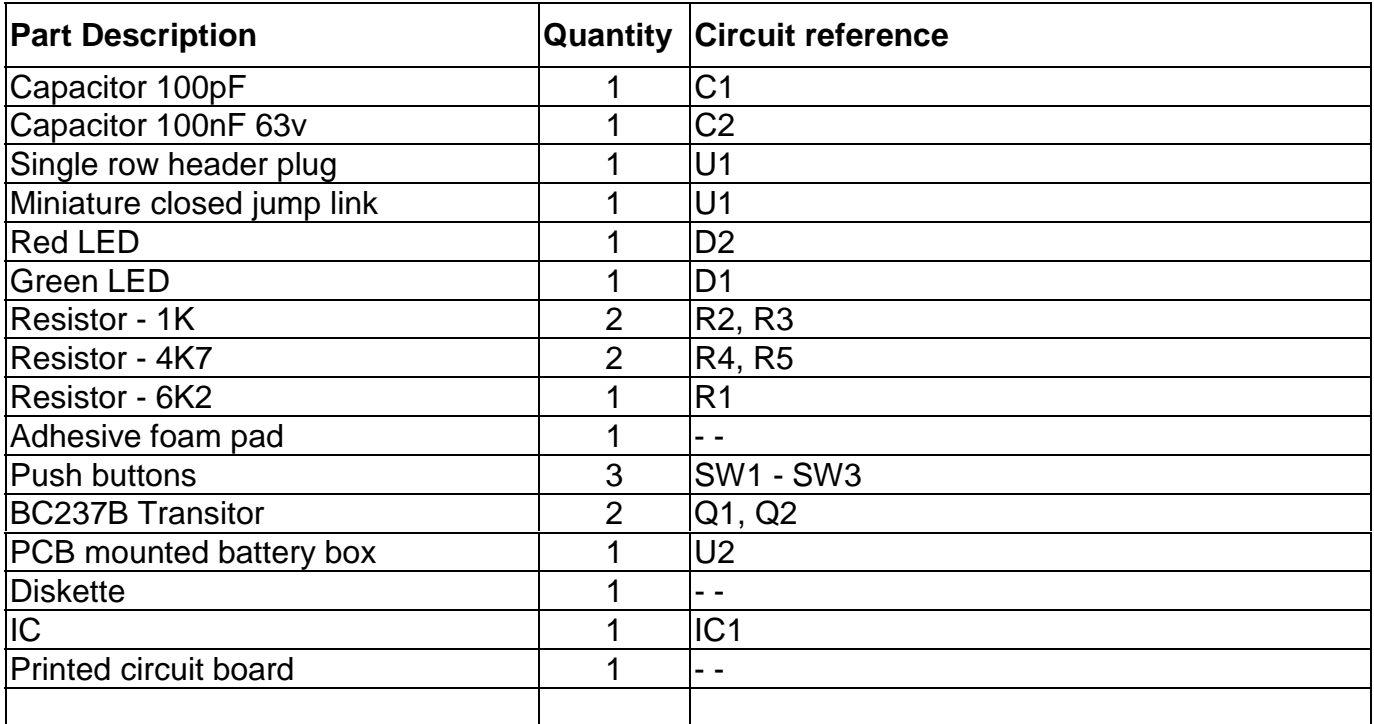

#### **EMC Directive**

This product is manufactured in small quantities and has not been tested for compliance with any EMI/EMC regulations (e.g., CE in Europe, FCC in the U.S). Bluebird Electronics does not market or recommend this product for use in applications that would require documented compliance with such regulations. If compliance is required in your application, you must assume that this product does not comply, unless your testing shows otherwise.

By installing and using this product, you accept responsibility for any and all consequences of non-compliance with applicable standards. Bluebird Electronics is not responsible for any special, incidental, or consequential damages resulting from any breach of warranty, or under any legal theory, including lost profits, downtime, goodwill, damage to or replacement of equipment or property, and any costs or recovering, reprogramming, or reproducing of data associated with the use of the hardware or software described herein.

> **Bluebird Electronics** Suite 2, Townsend Barn, Poulshot, Devizes. SN10 1SD Tel +44 (0) 1380 827 080 Fax +44 (0) 1380 827 082 internet www.bluebird-electronics.co.uk email info@bluebird-electronics.co.uk